# **Guida rapida**

### **Installazione Hardware**

- 1. Collegare il ricevitore al PC inserendo il connettore del ricevitore nel PC.
- 2. Assicurarsi che le batterie di tastiera e mouse siano installate correttamente; seguire le indicazioni della polarità nello scomparto batterie.
- 3. Assicurarsi che l'interruttore scorrevole sul retro del mouse sia impostato su "on" (attivo) prima di usare il mouse. Quando il mouse non è in uso, impostare l'interruttore su "off" (disattivo) per conservare l'energia delle batterie.

## **Procedura d'accoppiamento**

Il Kit senza fili funziona immediatamente dopo avere collegato il connettore USB del ricevitore alla porta USB del computer. Se non funziona, attenersi alle fasi che seguono per procedere all'impostazione dell'ID del Kit senza fili. Il tasto d'accoppiamento/connessione si trova sulla parte superiore del ricevitore dongle ed è dotato di un LED che mostra lo stato d'accoppiamento o di ricezione dei dati.

La funzione di riconoscimento dell'ID aiuta a proteggere da interferenze da altri prodotti RF presenti nello stesso ambiente. *Ricordarsi di ripristinare l'ID quando altri prodotti RF interferiscono con il mouse.*

### **Procedura d'accoppiamento del mouse:**

- 1. Innanzi tutto premere il tasto d'accoppiamento/connessione sulla parte superiore del ricevitore. Il LED del ricevitore lampeggerà lentamente indicando che è pronto a ricevere le informazioni d'accoppiamento della tastiera/mouse.
- 2. Quindi premere una volta il tasto d'accoppiamento/connessione sulla parte inferiore del mouse.
- **Procedura d'accoppiamento della tastiera:**
- 1. Poi premere di nuovo il tasto d'accoppiamento/connessione sulla parte superiore del ricevitore.
- 2. Premere il tasto d'accoppiamento/connessione sulla parte inferiore della tastiera.

Il LED del ricevitore lampeggia rapidamente per 3 volte ad indicare che è accoppiato con questa tastiera e mouse. *Attenzione:*

- **Ciascuna procedura deve essere completata entro** *60 secondi.*
- **Il PC deve essere acceso per cambiare l'impostazione dell'ID.**
- **Non è necessario associare nuovamente l'ID dopo la sostituzione delle batterie.**

### **Installazione del Driver**

### **Driver di periferica USB**

Il driver di periferica USB è incluso nel sistema operativo Windows.

Durante l'installazione iniziale del dispositivo USB, il sistema rileverà automaticamente il nuovo hardware ed apparirà la finestra di dialogo "Installazione nuovo hardware". Per i sistemi operativi Windows® ME, Windows® 2000 e Windows® XP, il sistema eseguirà automaticamente e porterà a termine le fasi l'installazione. Per il istema operativo Windows® 98SE, è necessario seguire le fasi d'installazione dell'istallazione guidata del driver USB. Una volta completata la procedura d'installazione, le funzioni del dispositivo USB saranno esecutive nel sistema operativo. Le altre funzioni sono disponibili dopo avere installato l'applicazione KeyMaestro.

### **Driver periferica d'input KeyMaestro**

- 1. Dopo avere scaricato il driver, trovare il file "SetupKey.exe" nella directory e fare doppio clic sul file.
- 2. Poi seguire le istruzioni su schermo per installare il driver.
- 3. L'icona del driver **del** sarà visualizzata in basso a destra nell'area di notifica di Windows quando il driver è caricato.

### **Informazioni importanti**

- Utenti Windows® 98SE: andare al sito http://www.gigabyte.com.tw/ per scaricare ed installare il "Driver periferica d'input KeyMaestro" per ottenere le funzioni dei blocchi di tasti Internet e Multimediali.

- Utenti Windows® ME, Windows® 2000 e Windows® XP: si deve essere in grado si usare la tastiera immediatamente dopo avere collegato il connettore tastiera al PC. Per godersi il pieno potenziale delle funzioni della tastiera, andare al sito http://www.gigabyte.com.tw/ per scaricare ed installare il "Driver periferica d'input KeyMaestro". Una volta installato il driver, questi tasti di scelta sono riprogrammabili, tranne *Volume su / giù e Mute*. Sono configurabili come stringa, combinazione di tasti, sito web, file esistente o una funzione predefinita e personalizzata dal driver.

*Italian*

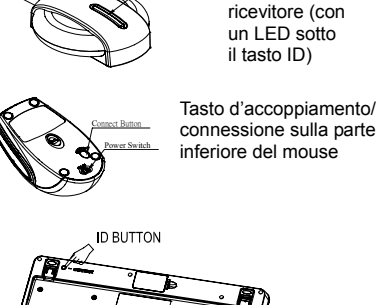

Tasto d'accoppiamento/connessione sulla parte inferiore della tastiera

 $\begin{bmatrix} 0 \\ 0 \end{bmatrix}$   $\begin{bmatrix} 0 \\ 0 \end{bmatrix}$   $\begin{bmatrix} 0 \\ 0 \end{bmatrix}$   $\begin{bmatrix} 0 \\ 0 \end{bmatrix}$   $\begin{bmatrix} 0 \\ 0 \end{bmatrix}$   $\begin{bmatrix} 0 \\ 0 \end{bmatrix}$   $\begin{bmatrix} 0 \\ 0 \end{bmatrix}$   $\begin{bmatrix} 0 \\ 0 \end{bmatrix}$   $\begin{bmatrix} 0 \\ 0 \end{bmatrix}$   $\begin{bmatrix} 0 \\ 0 \end{bmatrix}$   $\begin{bmatrix} 0 \\ 0 \end{bmatrix}$ 

connettore USB connettore USB

(--)

Tasto ID sul

(+) (--)